# **Oracle Banking APIs**

Connector Credential Store Guide Release 19.1.0.0.0

Part No. F18559-01

May 2019

ORACLE

Connector Credential Store Guide May 2019

Oracle Financial Services Software Limited Oracle Park Off Western Express Highway Goregaon (East) Mumbai, Maharashtra 400 063 India Worldwide Inquiries: Phone: +91 22 6718 3000 Fax:+91 22 6718 3001 www.oracle.com/financialservices/

Copyright © 2019, Oracle and/or its affiliates. All rights reserved.

Oracle and Java are registered trademarks of Oracle and/or its affiliates. Other names may be trademarks of their respective owners.

U.S. GOVERNMENT END USERS: Oracle programs, including any operating system, integrated software, any programs installed on the hardware, and/or documentation, delivered to U.S. Government end users are "commercial computer software" pursuant to the applicable Federal Acquisition Regulation and agency-specific supplemental regulations. As such, use, duplication, disclosure, modification, and adaptation of the programs, including any operating system, integrated software, any programs installed on the hardware, and/or documentation, shall be subject to license terms and license restrictions applicable to the programs. No other rights are granted to the U.S. Government.

This software or hardware is developed for general use in a variety of information management applications. It is not developed or intended for use in any inherently dangerous applications, including applications that may create a risk of personal injury. If you use this software or hardware in dangerous applications, then you shall be responsible to take all appropriate failsafe, backup, redundancy, and other measures to ensure its safe use. Oracle Corporation and its affiliates disclaim any liability for any damages caused by use of this software or hardware in dangerous applications.

This software and related documentation are provided under a license agreement containing restrictions on use and disclosure and are protected by intellectual property laws. Except as expressly permitted in your license agreement or allowed by law, you may not use, copy, reproduce, translate, broadcast, modify, license, transmit, distribute, exhibit, perform, publish or display any part, in any form, or by any means. Reverse engineering, disassembly, or decompilation of this software, unless required by law for interoperability, is prohibited.

The information contained herein is subject to change without notice and is not warranted to be error-free. If you find any errors, please report them to us in writing.

This software or hardware and documentation may provide access to or information on content, products and services from third parties. Oracle Corporation and its affiliates are not responsible for and expressly disclaim all warranties of any kind with respect to third-party content, products, and services. Oracle Corporation and its affiliates will not be responsible for any loss, costs, or damages incurred due to your access to or use of third-party content, products, or services.

## **Table of Contents**

| Pre | face                            | .4            |
|-----|---------------------------------|---------------|
|     |                                 |               |
| 1.2 | Documentation Accessibility     | .4            |
| 1.3 | Access to Oracle Support        | .4            |
| 1.4 | Structure                       | .4            |
| 1.5 | Related Information Sources     | .4            |
| Ste | ps to Create Credential Mapping | .5            |
|     | 1.1<br>1.2<br>1.3<br>1.4<br>1.5 | 1.4 Structure |

## 1. Preface

### **1.1 Intended Audience**

This document is intended for the following audience:

- Customers
- Partners

### 1.2 Documentation Accessibility

For information about Oracle's commitment to accessibility, visit the Oracle Accessibility Program website at <a href="http://www.oracle.com/pls/topic/lookup?ctx=acc&id=docacc">http://www.oracle.com/pls/topic/lookup?ctx=acc&id=docacc</a>.

### 1.3 Access to Oracle Support

Oracle customers have access to electronic support through My Oracle Support. For information, visit

http://www.oracle.com/pls/topic/lookup?ctx=acc&id=info or visit

http://www.oracle.com/pls/topic/lookup?ctx=acc&id=trs\_if you are hearing impaired.

#### 1.4 Structure

This manual is organized into the following categories:

*Preface* gives information on the intended audience. It also describes the overall structure of the User Manual.

Introduction provides brief information on the overall functionality covered in the User Manual.

The subsequent chapters provide information on transactions covered in the User Manual.

Each transaction is explained in the following manner:

- Introduction to the transaction
- Screenshots of the transaction
- The images of screens used in this user manual are for illustrative purpose only, to provide improved understanding of the functionality; actual screens that appear in the application may vary based on selected browser, theme, and mobile devices.
- Procedure containing steps to complete the transaction- The mandatory and conditional fields of the transaction are explained in the procedure.
- If a transaction contains multiple procedures, each procedure is explained. If some functionality is present in many transactions, this functionality is explained separately.

### **1.5 Related Information Sources**

For more information on Oracle Banking APIs Release 19.1.0.0.0, refer to the following documents:

- Oracle Banking APIs Licensing Guide
- Oracle Banking APIs Installation Manuals

## 2. Steps to Create Credential Mapping

• In WebLogic, go to Deployments, expand the deployed connector ear and click on Resource Adapter module.

| Customize this table |                                               |        |        |                        |                   |                  |  |  |  |  |
|----------------------|-----------------------------------------------|--------|--------|------------------------|-------------------|------------------|--|--|--|--|
| Deployments          |                                               |        |        |                        |                   |                  |  |  |  |  |
| Ins                  | III Update Delete Start Stop                  |        |        |                        |                   |                  |  |  |  |  |
|                      | Name 🕎                                        | State  | Health | Туре                   | Targets           | Deployment Order |  |  |  |  |
|                      | adf.oracle.businesseditor(1.0,12.1.3.0.0)     | Active |        | Library                | AdminServer, clip | 100              |  |  |  |  |
|                      | adf.oracle.domain(1.0,12.1.3.0.0)             | Active |        | Library                | AdminServer, clip | 100              |  |  |  |  |
|                      | adf.oracle.domain.webapp(1.0,12.1.3.0.0)      | Active |        | Library                | AdminServer, clip | 100              |  |  |  |  |
|                      | acoherence-transaction-rar                    | Active | 🖋 ок   | Resource Adapter       | AdminServer, clip | 100              |  |  |  |  |
|                      | Com.ofss.digx.app.connector                   | Active | 🖋 ок   | Enterprise Application | clip              | 0                |  |  |  |  |
|                      | Modules                                       |        |        |                        |                   |                  |  |  |  |  |
|                      | 👼 com.ofss.digx.connector.rar                 |        |        | Resource Adapter       |                   |                  |  |  |  |  |
|                      | ⊟ EJBs                                        |        |        |                        |                   |                  |  |  |  |  |
|                      | None to display                               |        |        |                        |                   |                  |  |  |  |  |
|                      | Web Services                                  |        |        |                        |                   |                  |  |  |  |  |
|                      | None to display                               |        |        |                        |                   |                  |  |  |  |  |
|                      | Com.ofss.digx.appx.service.rest               | Active | 🖋 ок   | Enterprise Application | clip              | 0                |  |  |  |  |
|                      | € Com.ofss.digx.appx.service.soap             | Active | 🖋 ок   | Enterprise Application | clip              | 0                |  |  |  |  |
|                      | DMS Application (12.1.3.0.0)                  | Active | 🖋 ок   | Web Application        | AdminServer, clip | 5                |  |  |  |  |
|                      |                                               | Active | 🖋 ок   | Enterprise Application | AdminServer       | 400              |  |  |  |  |
|                      | emagentsdkimplpriv_jar(11.2.0.1.0,12.1.0.3.0) | Active |        | Library                | AdminServer       | 100              |  |  |  |  |
|                      | emagentsdkimpl_jar(11.2.0.1.0,12.1.0.3.0)     | Active |        | Library                | AdminServer       | 100              |  |  |  |  |
|                      | emagentsdk_jar(11.2,12.1.0.3.0)               | Active |        | Library                | AdminServer       | 100              |  |  |  |  |
|                      | emas                                          | Active |        | Library                | AdminServer       | 100              |  |  |  |  |
|                      | emcore                                        | Active |        | Library                | AdminServer       | 100              |  |  |  |  |
|                      | emcoreclient_jar                              | Active |        | Library                | AdminServer       | 100              |  |  |  |  |
|                      | emcorecommon_jar                              | Active |        | Library                | AdminServer       | 100              |  |  |  |  |
|                      | femcoreconsole_jar                            | Active |        | Library                | AdminServer       | 100              |  |  |  |  |

Fig.1 Deployed ear com.ofss.digx.app.connector, It has Resource Adapter Module com.ofss.digx.connector.rar

• Screen for Resource Adapter module's setting will open. Click Security->Outbound Credential Mapping. This will display Outbound Credential Mappings table.

| ninistra | inistration Console 12c Q                                                                                                    |              |            |            |      |                  |          |            |    |          |  |  |  |  |  |  |  |  |
|----------|----------------------------------------------------------------------------------------------------|--------------|------------|------------|------|------------------|----------|------------|----|----------|--|--|--|--|--|--|--|--|
| ۱ 🏠      | 🏦 Home Log Out Preferences 🔤 Record Help                                                                                          |              |            |            |      |                  |          |            |    | bdx_xacm |  |  |  |  |  |  |  |  |
| Hon      | Home >Summary of Deployments >com.ofss.digx.connector.rar >Roles                                                                  |              |            |            |      |                  |          |            |    |          |  |  |  |  |  |  |  |  |
| Setti    | Settings for comofss.digx.connector.rar                                                                                           |              |            |            |      |                  |          |            |    |          |  |  |  |  |  |  |  |  |
| Ove      | Overview Configuration Security Control Testing Monitoring                                                                        |              |            |            |      |                  |          |            |    |          |  |  |  |  |  |  |  |  |
| Rol      | es Po                                                                                                    | licies Outbo | und Creden | tial Mappi | ings | Inbound Principa | Mappings | Principals | ls |          |  |  |  |  |  |  |  |  |
| € Ci     | contains the table of outbound credential mappings for this resource adapter.  Customize this table  Cutbound Credential Mappings |              |            |            |      |                  |          |            |    |          |  |  |  |  |  |  |  |  |
|          | New Delete Shoving 0 to 0 of 0 Previous Next                                                                                      |              |            |            |      |                  |          |            |    |          |  |  |  |  |  |  |  |  |
| C        | UKLS User 🗞 EIS User Outbound Connection Pool                                                                                     |              |            |            |      |                  |          |            |    |          |  |  |  |  |  |  |  |  |
|          | There are no items to display                                                                                                    |              |            |            |      |                  |          |            |    |          |  |  |  |  |  |  |  |  |
| N        | New Delete Showing 0 to 0 of 0 Previous   Next                                                                                    |              |            |            |      |                  |          |            |    |          |  |  |  |  |  |  |  |  |

Fig.2 Shows setting for com.ofss.digx.connector.rar

 Click on New. This will display screen to create new security credential map entry. Also It shows Outbound Connection pool table. This table has Outbound Connection pool entry for each connection instance in weblogic-ra.xml in Resource Adapter along with default connection pool.

| Create a New Security Credential Happing |                                                                                                    |      |  |  |  |  |  |
|------------------------------------------|----------------------------------------------------------------------------------------------------|------|--|--|--|--|--|
| Bac                                      | Back Ned Finish Cance                                                                                                    |      |  |  |  |  |  |
| Ou                                       | Outbound Connection Pool                                                                                                    |      |  |  |  |  |  |
| Wh<br>the                                | Which Outbound Connection Pool would you like the credential map to be associated with? Selecting Resource Adapter Default will configure the credential mapping for all Outbound Connection Pools in this resource adapter. Each Outbound Connection Pool can then configure themselves to override these credentials. |      |  |  |  |  |  |
| 🖗 Cu                                     |                                                                                                    |      |  |  |  |  |  |
| Cre                                      | te a New Security Credential Hap Entry for:                                                                                                    |      |  |  |  |  |  |
|                                          | Showing 11 to 17 of 17 Previous                                                                                                    | Next |  |  |  |  |  |
|                                          | Outbound Connection Pool 🗞                                                                                                    |      |  |  |  |  |  |
|                                          | ra/DEX/Connector/HERCHANT                                                                                                    |      |  |  |  |  |  |
|                                          | ra/DEXIConnector/DBCPPM                                                                                                    |      |  |  |  |  |  |
|                                          | ra/DEX/ComectorOBLM                                                                                                    |      |  |  |  |  |  |
|                                          | ra/DEX/Commetor/DBSCF                                                                                                    |      |  |  |  |  |  |
|                                          | ra/DEX/Connector/08TFPM                                                                                                    |      |  |  |  |  |  |
|                                          | ra/DEX/Commetor/08/4M                                                                                                    |      |  |  |  |  |  |
|                                          | Resource Adapter Default                                                                                                    |      |  |  |  |  |  |
|                                          | Showing 11 to 17 of 17 Previous                                                                                                    | Next |  |  |  |  |  |
| Bac                                      | Next Finish Cancel                                                                                                    |      |  |  |  |  |  |

Fig.3 Shows Outbound Connection pool table. Fig 3.1 shows corresponding weblogic-ra.xml file

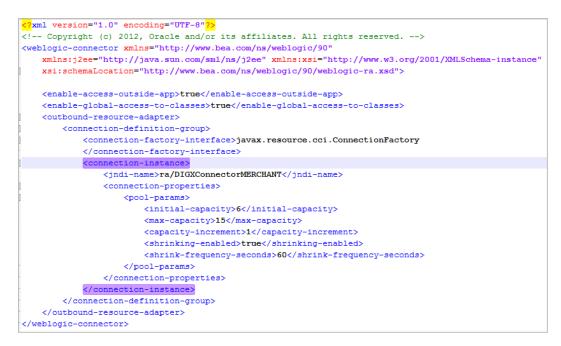

#### Fig.3.1 weblogic-ra.xml

 Select Outbound connection pool to associate the credential map. And click Next. This will show screen to select weblogic server user.

| Inisitration Console 12C  Melcome, weblogic Connected to: obdx_y Home Log Out Preferences Record Help Record Help |  |  |  |  |  |  |  |  |
|----------------------------------------------------------------------------------------------------|--|--|--|--|--|--|--|--|
| Home >Summary of Deployments >com.ofss.digv.connector.rar >Roles  Create a New Security Credential Mapping  Back Next Finish Cancel  WebLogic Server User                                                                                                    |  |  |  |  |  |  |  |  |
| Create a New Security Credential Mapping           Back         Next         Finish         Cancel           WebLogic Server User         Cancel         Cancel         Cancel                                                                                                    |  |  |  |  |  |  |  |  |
| Back Next Finish Cancel WebLogic Server User                                                                                                    |  |  |  |  |  |  |  |  |
| WebLogic Server User                                                                                                    |  |  |  |  |  |  |  |  |
|                                                                                                    |  |  |  |  |  |  |  |  |
| Select the WebLogic Server User that you would like to map an EIS user to. Selecting 'User for creating initial connections' will configure the user that will be used for creating the initial connections                                                                                                    |  |  |  |  |  |  |  |  |
| when the resource adapter is first started. Selecting 'Default User' will configure the user that will be used as the default for any authenticated WebLogic Server user that does not have a credentia<br>mapping specifically for them. Selecting 'User for unauthenticated user' will configure the user that will be used for an unauthenticated WebLogic Server user. If you select 'Configured User' you<br>must type in the WebLogic Server user that you are configuring. This user must be a configured WebLogic Server user.                                                                                                    |  |  |  |  |  |  |  |  |
| User for creating initial connections                                                                                                    |  |  |  |  |  |  |  |  |
| 🖲 Default User                                                                                                    |  |  |  |  |  |  |  |  |
| Unauthenticated WLS User                                                                                                    |  |  |  |  |  |  |  |  |
| Configured User Name                                                                                                    |  |  |  |  |  |  |  |  |
| WebLogic Server User Name:                                                                                                    |  |  |  |  |  |  |  |  |
| Back Next Finish Cancel                                                                                                    |  |  |  |  |  |  |  |  |

Fig 4.Weblogic server user screen

- Select Default User. Selecting 'Default User' as WebLogic Server user will configure the user that will be used as the default for any authenticated WebLogic Server user that does not have a credential mapping specifically for them.
- And click Next.

Screen to configure username and password will appear. Enter username and password. As DIGX using AES(Advanced Encryption standard) as encryption and decryption algorithm, password must be 16 digit.

| ninistration Console 12c                                                                                                    |          | Q                                          |  |  |  |  |  |  |
|----------------------------------------------------------------------------------------------------|----------|--------------------------------------------|--|--|--|--|--|--|
| 😰 Home Log Out Preferences 🔤 Record Help                                                                                        | Q        | Welcome, weblogic Connected to: obdx_xacml |  |  |  |  |  |  |
| Home >Summary of Deployments >com.ofss.digx.connector.rar >Roles                                                                |          |                                            |  |  |  |  |  |  |
| Create a New Security Credential Mapping                                                                                        |          |                                            |  |  |  |  |  |  |
| Back Next Finish Cancel                                                                                                    |          |                                            |  |  |  |  |  |  |
| EIS User Name and Password                                                                                                    |          |                                            |  |  |  |  |  |  |
| Configure the EIS User Name and Password that you would like to map the WebLogic Server User to:<br>* Indicates required fields |          |                                            |  |  |  |  |  |  |
| Enter the EIS User Name:                                                                                                    |          |                                            |  |  |  |  |  |  |
| * EIS User Name::                                                                                                    | MERCHANT |                                            |  |  |  |  |  |  |
| Enter the EIS Password:                                                                                                    |          |                                            |  |  |  |  |  |  |
| * EIS Password::                                                                                                    | ••••••   |                                            |  |  |  |  |  |  |
| * Confirm Password::                                                                                                    |          |                                            |  |  |  |  |  |  |
| Back Next Finish Cancel                                                                                                    |          |                                            |  |  |  |  |  |  |

Fig 5.User name and password configuration

• Click Finish. The new security credential map entry will be created.

| ninistration Console 12c 🧧 🧧                                                                                                    |                                                            |                                           |  |  |  |  |  |  |  |  |
|----------------------------------------------------------------------------------------------------|------------------------------------------------------------|-------------------------------------------|--|--|--|--|--|--|--|--|
| î Home Log Out Preferences 🔤 Record Help                                                                                                    | Q                                                          | Welcome, weblogic Connected to: obdx_xacr |  |  |  |  |  |  |  |  |
| Home >Summary of Deployments >com.ofss.digs.connector.rar >Roles                                                                                                    |                                                            |                                           |  |  |  |  |  |  |  |  |
| Messages                                                                                                    |                                                            |                                           |  |  |  |  |  |  |  |  |
| ✓ The new security credutial map entry for this resource adapter was successfully created.                                                                                                    |                                                            |                                           |  |  |  |  |  |  |  |  |
| Settings for com.ofss.digx.connector.rar                                                                                                    | Settings for com.ofss.digx.connector.rar                   |                                           |  |  |  |  |  |  |  |  |
| Overview Configuration Security Control Te                                                                                                    | Overview Configuration Security Control Testing Monitoring |                                           |  |  |  |  |  |  |  |  |
| Roles Policies Outbound Credential Mappings                                                                                                    | Inbound Principal Mappings Princ                           | pals                                      |  |  |  |  |  |  |  |  |
| Outbound credential mappings let you map WebLogic Server usernames to usernames in the Enterprise Information System (EIS) to which you want to connect using a resource adapter. You can use default outbound credential mappings for all outbound connection pools in the resource adapter, or specify particular outbound credential mappings for individual connection pools. This page contains the table of outbound credential mappings for this resource adapter. |                                                            |                                           |  |  |  |  |  |  |  |  |
| New Delete Showing 1 to 1 of 1 Previous   Next                                                                                                    |                                                            |                                           |  |  |  |  |  |  |  |  |
| 🔲 WLS User 🗞                                                                                                    | EIS User                                                   | Outbound Connection Pool                  |  |  |  |  |  |  |  |  |
| Default                                                                                                    | MERCHANT                                                   | ra/DIGXConnectorMERCHANT                  |  |  |  |  |  |  |  |  |
| New Delete Showing 1 to 1 of 1 Previous   Next                                                                                                    |                                                            |                                           |  |  |  |  |  |  |  |  |

Fig 6. Credential map entry with username as MERCHANT associated with ra/DIGXConnectorMERCHANT connection pool.

• Table digx\_fw\_config\_all\_b must have entry with category\_id as "CredentialConnector" and prop\_value as selected Outbound Connection Pool with JNDI name as prop\_id.

E.g. insert into digx\_fw\_config\_all\_b (PROP\_ID, CATEGORY\_ID, PROP\_VALUE, FACTORY\_SHIPPED\_FLAG, PROP\_COMMENTS, SUMMARY\_TEXT, CREATED\_BY, CREATION\_DATE, LAST\_UPDATED\_BY, LAST\_UPDATED\_DATE, OBJECT\_STATUS, OBJECT\_VERSION\_NUMBER)

values ('MERCHANT\_RA\_JNDIKEY', 'CredentialConnector', 'ra/DIGXConnectorMERCHANT', 'N', 'RA Connector JNDI Names for OFFLINE\_CHANNEL', 'RA Connector JNDI Names for MERCHANT', 'ofssuser',SYSDATE, 'ofssuser', SYSDATE, 'Y', 1);

- Repeat the above process for creating a credential map for each Outbound Connection shown in <u>Fig.3</u>.
- Table digx\_fw\_config\_all\_b must have entry with category\_id as "CredentialConnector" and prop\_value as selected Outbound Connection Pool with JNDI name as prop\_id.
- Make sure to have following entries in digx\_fw\_config\_all\_b corresponding to each outbound connection pool if the credential map is configured for the same-

Eg.

(**OBVAM-** ra/DIGXConnectorOBVAM)

Insert into digx\_fw\_config\_all\_b (PROP\_ID,CATEGORY\_ID,PROP\_VALUE,FACTORY\_SHIPPED\_FLAG,PROP\_COMMENTS,SUMM ARY\_TEXT,CREATED\_BY,CREATION\_DATE,LAST\_UPDATED\_BY,LAST\_UPDATED\_DATE,OBJ ECT\_STATUS,OBJECT\_VERSION\_NUMBER,EDITABLE,CATEGORY\_DESCRIPTION)

values

('OBVAM\_RA\_JNDIKEY','CredentialConnector','ra/DIGXConnectorOBVAM','N','
RA Connector JNDI Names for OBVAM','RA Connector JNDI Names for
OBVAM','ofssuser',to\_timestamp('30-MAR-19 09.54.30.00000000 AM','DDMON-RR HH.MI.SSXFF AM'),'ofssuser',to\_timestamp('30-MAR-19
09.54.30.00000000 AM','DD-MON-RR HH.MI.SSXFF AM'),'Y',1,'N',null);

(OBCFPM- ra/DIGXConnectorOBCFPM)

Insert into DIGX\_FW\_CONFIG\_ALL\_B (PROP\_ID,CATEGORY\_ID,PROP\_VALUE,FACTORY\_SHIPPED\_FLAG,PROP\_COMMENTS,S UMMARY\_TEXT,CREATED\_BY,CREATION\_DATE,LAST\_UPDATED\_BY,LAST\_UPDATED\_D ATE,OBJECT\_STATUS,OBJECT\_VERSION\_NUMBER,EDITABLE,CATEGORY\_DESCRIPTIO N)

('OBCFPM RA JNDIKEY', 'CredentialConnector', 'ra/DIGXConnectorOBCFPM', 'N', 'RA values Connector JNDI Names for OBCFPM', 'RA Connector JNDI Names for OBCFPM', 'ofssuser', to\_timestamp('10-04-19 04:13:28.00000000 PM', 'DD-MM-RR HH12:MI:SSXFF AM'), ofssuser', to timestamp ('10-04-19 04:13:28.000000000 PM', 'DD-MM-RR HH12:MI:SSXFF AM'), 'Y', 1, 'N', null);

Insert into DIGX\_FW\_CONFIG\_ALL\_B (PROP\_ID,CATEGORY\_ID,PROP\_VALUE,FACTORY\_SHIPPED\_FLAG,PROP\_COMMENTS,S UMMARY\_TEXT,CREATED\_BY,CREATION\_DATE,LAST\_UPDATED\_BY,LAST\_UPDATED\_D ATE,OBJECT\_STATUS,OBJECT\_VERSION\_NUMBER,EDITABLE,CATEGORY\_DESCRIPTIO N)

values('OBLM\_RA\_JNDIKEY','CredentialConnector','ra/DIGXConnectorOBLM','N','RA Connector JNDI Names for OFFLINE\_CHANNEL','RA Connector JNDI Names for DIGX','ofssuser',to\_timestamp('30-03-19 09:54:35.00000000 AM','DD-MM-RR HH12:MI:SSXFF AM'),'ofssuser',to\_timestamp('30-03-19 09:54:35.00000000 AM','DD-MM-RR HH12:MI:SSXFF AM'),'Y',1,'N',null);

#### (OBTFPM- ra/DIGXConnectorOBTFPM)

Insert into DIGX\_FW\_CONFIG\_ALL\_B (PROP\_ID,CATEGORY\_ID,PROP\_VALUE,FACTORY\_SHIPPED\_FLAG,PROP\_COMMENTS,S

Connector Credential Store Guide

UMMARY\_TEXT,CREATED\_BY,CREATION\_DATE,LAST\_UPDATED\_BY,LAST\_UPDATED\_D ATE,OBJECT\_STATUS,OBJECT\_VERSION\_NUMBER,EDITABLE,CATEGORY\_DESCRIPTIO N)

values ('OBTFPM\_RA\_JNDIKEY','CredentialConnector','ra/DIGXConnectorOBTFPM','N','RA Connector JNDI Names for OFFLINE\_CHANNEL','RA Connector JNDI Names for DIGX','ofssuser',to\_timestamp('30-03-19 09:54:30.00000000 AM','DD-MM-RR HH12:MI:SSXFF AM'),'ofssuser',to\_timestamp('30-03-19 09:54:30.00000000 AM','DD-MM-RR HH12:MI:SSXFF AM'),'Y',1,'N',null);

#### (OBSCF- ra/DIGXConnectorOBSCF)

Insert into DIGX\_FW\_CONFIG\_ALL\_B (PROP\_ID,CATEGORY\_ID,PROP\_VALUE,FACTORY\_SHIPPED\_FLAG,PROP\_COMMENTS,SUMMARY\_ TEXT,CREATED\_BY,CREATION\_DATE,LAST\_UPDATED\_BY,LAST\_UPDATED\_DATE,OBJECT\_STATU S,OBJECT\_VERSION\_NUMBER,EDITABLE,CATEGORY\_DESCRIPTION)

values ('OBSCF RA JNDIKEY','CredentialConnector','ra/DIGXConnectorOBSCF','N','RA Connector JNDI OBSCF OFFLINE CHANNEL', 'RA JNDI Names for Connector Names for OBSCF DIGX', 'ofssuser', to\_timestamp('30-03-19 09:54:30.00000000 AM', 'DD-MM-RR HH12:MI:SSXFF AM'), 'ofssuser', to\_timestamp('30-03-19 09:54:30.00000000 AM','DD-MM-RR HH12:MI:SSXFF AM'), 'Y', 1, 'N', null);